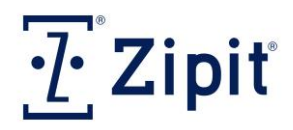

## Zipit® Enterprise Critical Messaging Solution™

Email2Page

### **Email2Page (SMTP) Feature**

The Email2Page feature allows designated email senders to initiate pages to Zipit users or paging groups by sending SMTP email to a specific email address. Every Zipit Now TS user, Zipit Confirm App user, and Zipit Paging Group automatically gets a unique email address assigned to their respective user/group name.

In order to allow email addresses and/or domains to send pages to your Zipit users or Zipit Paging Groups, the originating email addresses must be "whitelisted" by the Zipit RAP Admin.

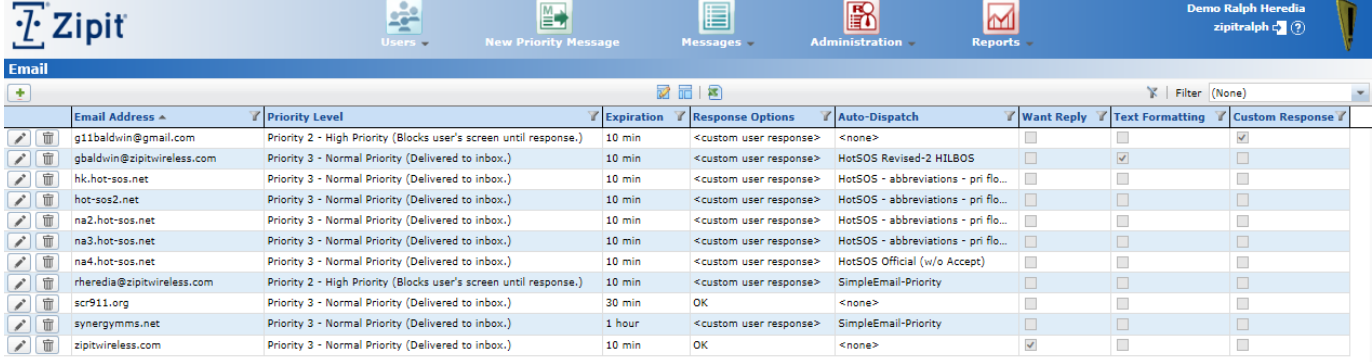

In the Zipit RAP, under the Administration Tab, Email, you can enter all email addresses you want to give the ability to send pages to your Zipit Users. Enter in specific email addresses such as [sally@hospital.com](mailto:sally@hospital.com) or you can simply enter in a domain name such as "hospital.com" When adding the emails or domain addresses you wish to "whitelist", the following attributes are also setup:

- Page priority  $(P4 P1)$
- Page Expiration Time
- Response Options to be presented to the Zipit Now Users
- If there are any workflows that should be kicked off with Auto-Dispatch
- If the originating user should receive a response back (note: some systems like temperature controlled refrigerators, or other nursecall systems are one-way).
- If HTML text is to be removed from the Email

Zip it Wireless Confidential **1** | P a g e

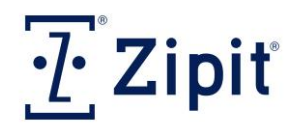

## Zipit® Enterprise Critical Messaging Solution™

Email2Page

• If the user should be allowed to enter a custom response vs just a canned response.

If you have a specific email address in your whitelist options along with an entry for the domain of that same email address, the attributes or settings for the specific email address override the settings for the domain.

#### **Address Rule Requirements to send an e-mail to a Zipit User**

To initiate a page to a Zipit Now User, the email format must be as follows:

[{username-CAC}@zipit-now.com.](mailto:%7busername-CAC%7d@zipit-now.com)

For example, if your CAC is "VZW2000" and your username is "zipituser" the email address would be [zipituser-VZW2000@zipit-now.com.](mailto:zipituser-VZW2000@zipit-now.com)

The Email address for each user can be seen in the User Details Tab by selecting clicking on the magnifying glass on the user page for the respective user.

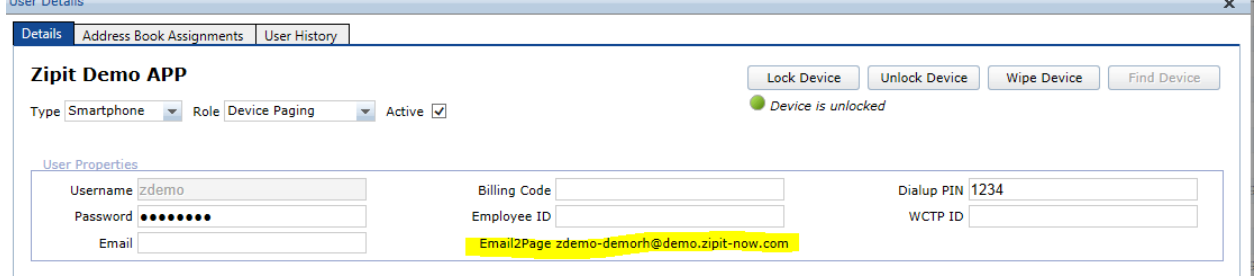

To initiate a page to a Zipit RAP Group, use the email address displayed in the "Email address" column in the Paging Group screen.

The email address for the respective paging group can be seen in the Paging Group tab under the User's menu item.

Zip it Wireless Confidential 2 | Page 2 | Page 2 | Page 2 | Page 2 | Page 2 | Page 2 | Page 2 | Page 2 | Page 2 | Page 2 | Page 2 | Page 2 | Page 2 | Page 2 | Page 2 | Page 2 | Page 2 | Page 2 | Page 2 | Page 2 | Page 2 |

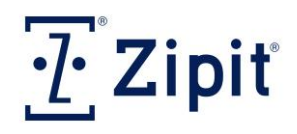

# Zipit® Enterprise Critical Messaging Solution™

### Email2Page

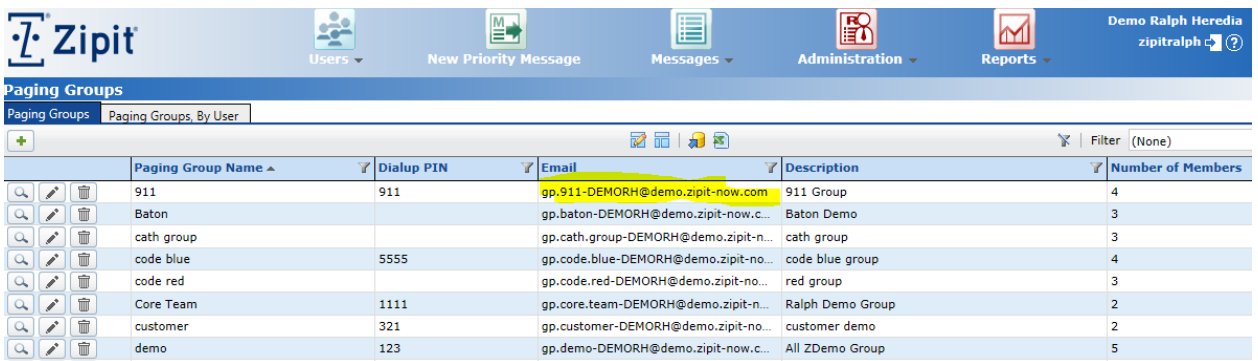

#### **Email Limitations**

In order for an email to be displayed on a Zipit Now device, a text-only version of the email must be sent to the user. Any rich formatting, the subject, attachments, or any non-text included in the original message will be discarded.

1200 characters is the maximum size of an incoming e-mail for a Zipit Now User. If this amount is exceeded, the email will be truncated and a <truncated> tag will be added at the end of the message.

When sending e-mail pages to SMS Type Users, the incoming email will be broken up into no more than 4 SMS messages of 160 characters each before being sent to the SMS Device.